## **Projektiranje simulacije glodanja korištenjem industrijskog robota ABB IRB140**

**Makovec, Matko**

### **Undergraduate thesis / Završni rad**

**2019**

*Degree Grantor / Ustanova koja je dodijelila akademski / stručni stupanj:* **University North / Sveučilište Sjever**

*Permanent link / Trajna poveznica:* <https://urn.nsk.hr/urn:nbn:hr:122:770533>

*Rights / Prava:* [In copyright](http://rightsstatements.org/vocab/InC/1.0/) / [Zaštićeno autorskim pravom.](http://rightsstatements.org/vocab/InC/1.0/)

*Download date / Datum preuzimanja:* **2024-12-19**

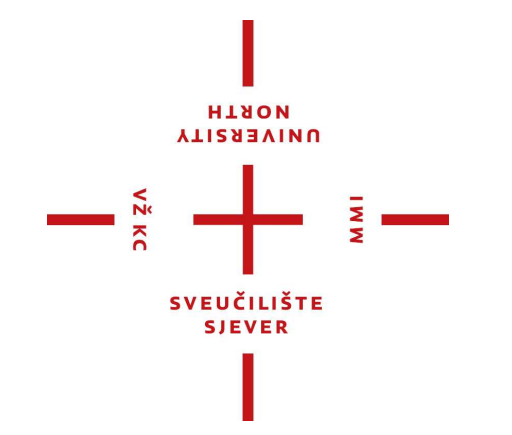

*Repository / Repozitorij:*

[University North Digital Repository](https://repozitorij.unin.hr)

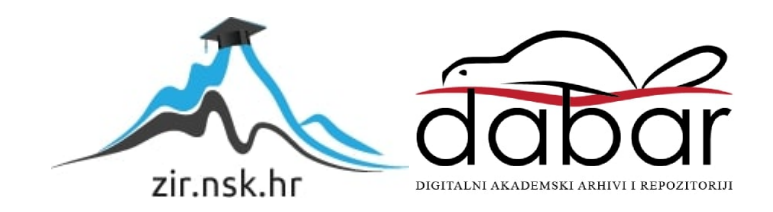

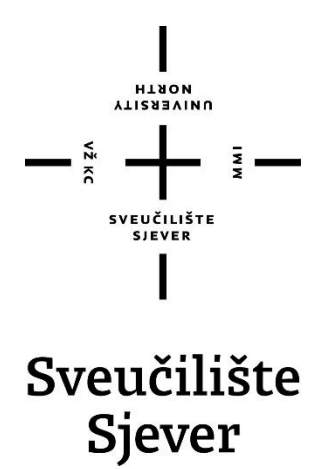

**Završni rad br. 298/PS/2019**

## **Projektiranje simulacije glodanja korištenjem industrijskog robota ABB IRB140**

**Matko Makovec, 5640/601**

Varaždin, rujan 2019. godine

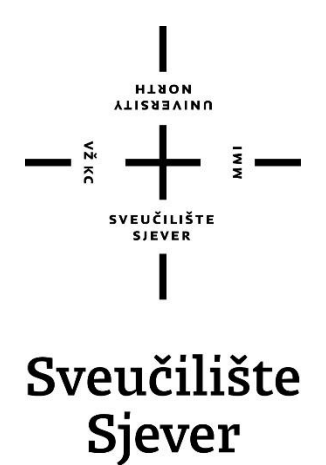

**Odjel za proizvodno strojarstvo**

**Završni rad br. 298/PS/2019**

## **Projektiranje simulacije glodanja korištenjem industrijskog robota ABB IRB140**

### **Student**

Matko Makovec, 5640/601

### **Mentor**

Tomislav Pavlic, mag. ing. mech., viši predavač

Varaždin, rujan 2019. godine

Sveučilište Sjever Sveučilišni centar Varaždin 104. brigade 3, HR-42000 Varaždin

![](_page_4_Picture_1.jpeg)

## Prijava završnog rada

Definiranje teme završnog rada i povjerenstva

![](_page_4_Picture_43.jpeg)

#### Zadatak završnog rada

**BROJ** 298/PS/2019

OPIS

 $\begin{matrix} \sum\limits_{i=1}^{N}a_i\mathbf{r}_i\\ \sum\limits_{i=1}^{N}\mathbf{r}_i\mathbf{r}_i\\ \sum\limits_{i=1}^{N}\mathbf{r}_i\mathbf{r}_i\mathbf{r}_i\\ \sum\limits_{i=1}^{N}\mathbf{r}_i\mathbf{r}_i\mathbf{r}_i\mathbf{r}_i\mathbf{r}_i\mathbf{r}_i\mathbf{r}_i\mathbf{r}_i\mathbf{r}_i\mathbf{r}_i\\ \end{matrix}$ 

U završnome je radu potrebno:

- općenito opisati industrijsku robotiku (razvoj, tipovi robota, primjena u različitim industrijama)<br>- opisati način rada, karakteristike i mogućnosti industrijskih 6-osnih robota za aplikacije glodanja<br>- proučiti i opisat
- 
- 
- 

![](_page_4_Picture_44.jpeg)

## **Predgovor**

Hvala na savjetima, pomoći, literaturi, utrošenom vremenu i trudu mentoru Tomislavu Pavlicu, mag.ing.mech..

Posebna zahvala obitelji, kolegama i prijateljima na podršci i motivaciji za vrijeme studija.

Matko Makovec

## **Sažetak**

Tema ovog završnog rada je Projektiranje simulacije glodanja korištenjem industrijskog robota ABB IRB140 koja je izrađena u programskom alatu V-REP.

U uvodnom dijelu opisuje se razvoj industrijske robotike, tipovi industrijskih robota, njihove karakteristike i mogućnosti.

Slijedi opis programskog alata V-REP i izrada simulacije glodanja robotom ABB IRB140.

Ključne riječi: industrijska robotika, simulacija, V-REP

#### **SUMMARY**

The topic of this Final Thesis is Projection of Milling Simulation Using the Industrial Robot ABB IRB140 in V-REP Programming Tool.

Development of industrial robotics as well as

types of industrial robots and their features and abilities are set out in the Introduction. The main part of this Thesis contains description of the programming tool V-REP and development of the milling simulation with the robot ABB IRB140.

Key words: industrial robotics, simulation, V-REP.

## **Popis korištenih kratica**

- ABB Asea Brown Boveri
- API Application Programming Interface
- CAM Computer Aided Manufacturing
- CNC Computer Numerical Control
- FK Forward Kinematics
- IK Inverse Kinematics
- ODE Open Dynamics Engine
- OLP Offline Programming
- OMPL Open Motion Planning Library
- ROS Robot Operating System

### V-REP – Virtual – Robot Experimentation Platform

## Sadržaj:

<span id="page-9-0"></span>![](_page_9_Picture_4.jpeg)

## **1. Uvod**

Robotika je dio moderne industrijske proizvodnje. Uvođenje industrijskih robota u pogone doprinijelo je tehnološkom napretku i povećanju produktivnosti u svim područjima industrije, pogotovo autoindustrije, prehrambene industrije, proizvodnje ambalaže, medicinske industrije, proizvodnji čeličnih konstrukcija, itd.

Roboti najčešće mijenjaju čovjeka na teškim fizičkim, opasnim, monotonim poslovima i tamo gdje se traži visoka i ujednačena kvaliteta i velika produktivnost.

Industrijski roboti su automatizirani i programabilni mehanizmi koji se koriste u industrijskoj automatizaciji. Mogu se kretati u tri ili više osi, mogu biti nepokretni i pokretni u odnosu na podlogu. Počeli su se razvijati sredinom prošlog stoljeća pronalaskom tranzistora i integriranog kruga što je omogućilo proizvodnju manjih računala i njihovu primjenu u upravljanju industrijskim robotima.

Industrijski šesteroosni roboti osim što se koriste za zavarivanje, bojanje, ljepljenje, montiranje, itd. sve češće se primjenjuju i u aplikaciji glodanja.

Za programiranje industrijskih robota postoje različiti programski alati. U ovom radu opisuje se programski alat V-REP (Virtual – Robot Experimentation Platform) te je pomoću njega izrađena simulacija glodanja robotom ABB IRB140.

## **2. Industrijska robotika**

Industrijski roboti su automatizirani i programabilni mehanizmi koji se koriste u proizvodnji. Mogu se kretati u tri ili više osi, mogu biti nepokretni i pokretni u odnosu na podlogu. Koriste se u industrijskoj automatizaciji.

Najčešće se koriste za zavarivanje, bojanje, montiranje, premještanje stvari (''Pick and place''), pakiranje, označavanje, paletiranje, testiranje, pregled proizvoda, itd. Sve to rade uz veliku izdržljivost, brzinu i preciznost.

Kada je potrebno poboljšanje kvalitete proizvoda i produktivnost, roboti postižu znatno bolje rezultate od čovjeka, pogotovo tamo gdje je potrebno ostvariti:

- visoku točnost pozicioniranja
- visoku ponovljivost pokreta
- rad bez odstupanja uslijed zamora
- pouzdano mjerenje i kontrolu kvalitete

Zbog toga se najčešće koriste u serijskoj proizvodnji, najviše u autoindustriji.

<span id="page-11-0"></span>![](_page_11_Picture_9.jpeg)

Slika 2-1 Primjer suvremenog industrijskog robota (robotske ruke) [1]

Glavni dijelovi industrijskog robota:

 Mehanička struktura (manipulator) sastoji se od više segmenata (eng. links) koji su povezani pomoću zglobova (eng. joints). Ponašanje manipulatora je određeno rukom (eng. arm), ručnim zglobom (eng. wrist) koji daje okretljivost i vrhom manipulatora (eng. end effector) izvršava zadane operacije.

![](_page_12_Figure_2.jpeg)

Slika 2-2 Prikaz mehaničke strukture na robotu ABB IRB 140 [27]

- <span id="page-12-0"></span> Aktuatori (pogoni), postavljaju manipulator u određeni položaj ili kretanje pomicanjem zglobova. Kao pogon se najčešće koriste električni i hidraulički motori.
- Senzori, koji detektiraju status manipulatora (proprioceptivni senzori) i po potrebi, status okoline (heteroceptivni senzori).
- Sistem upravljanja (računalo), pomoću kojeg se vrši upravljanje i nadzor kretanja.

### **2.1. Razvoj industrijske robotike**

Riječ robot potječe od češke riječi ''robota'' koja u prijevodu znači ''teški rad'', a u suvremeni rječnik uveo ju je 1920. godine češki pisac Karel Čapek.

Kroz povijest čovjek je uvijek radio na razvijanju raznih alata i strojeva koji bi mu olakšali ili ga zamijenili pri opasnim, fizički napornim i monotonim poslovima. Takvi mehanizmi su često imali čovjekoliki izgled.

![](_page_13_Picture_3.jpeg)

Slika 2-3 Automat Jaquet Droz-a, Pisar (oko 1750. god.) [4]

<span id="page-13-0"></span>Kroz raniju povijest pojavljivali su se vrlo složeni mehanizmi za pisanje (*Slika 2-3 Pisar*) koji su mogli ispisati tekst do 40 znamenki, no ovakvi mehanizmi ne mogu se nazvati robotima, već samo automatima jer mogu obaviti samo zadatak za koji je njihov mehanizam projektiran.

Od robota se očekuje znatno više različitih mogućnosti i radnji nego što su ovi mehanizmi bili u stanju postići.

Industrijska robotika se ubrzano počela razvijati pronalaskom tranzistora 1947. godine i integriranog kruga 1959. godine što je omogućilo proizvodnju manjih računala, povećanje pouzdanosti, pa tako i primjenu u upravljanju robota. Omogućeni su intenzivni proračuni prilikom realizacije programiranih putanja, obrade senzorskih informacija i upravljanja električnim pogonima.

Godine 1956. osnovana je tvrtka Unimation Inc., čiji su osnivači bili George Devol i Joseph Engelberger. Prvi njihov prototip instaliran je 1959. godine u ljevaonici General Motorsa u New Jerseyju, a 1961. godine, kad je odobren patent (broj US 2998237) stroja za rukovanje materijalom, počinje se sa stalnim radom što je predstavljalo početak industrijske robotike.

![](_page_14_Picture_1.jpeg)

Slika 2-4 Prvi industrijski robot za rukovanje materijalom imena ''Unimate'' [15]

<span id="page-14-0"></span>Kasnije 1970-ih nakon pojave mikroračunala robotika je doživjela veliki napredak.

Mikroračunalima je značajno povećana sposobnost robota da u realnom vremenu obrađuju raznovrsne senzorske informacije, na osnovu kojih donose odluke o sljedećoj radnji koju treba izvršiti i na taj način obavljaju zadatke s većom produktivnošću.

Razvojem novih tehnologija robotika se i dalje razvija, naročito robotika koja nije industrijska. Današnji razvoj robotike čine tri glavne vrste: mehatronički roboti (kombinacija mehaničkih i elektroničkih elemenata), biotronički roboti (kombinacija bioloških i elektroničkih elemenata) i bioroboti (ostvareni genetičkim inženjeringom).

Najviše se primjenjuju industrijski roboti i to u autoindustriji koji služe za sastavljanje dijelova vozila, bojanje, zavarivanje karoserije itd. Trenutno takvih robota ima oko 850.000 od kojih je polovica u Japanu, a ostatak u SAD-u i Europi.

### **2.2. Tipovi industrijskih robota i primjena**

Naziv industrijski robot obično se odnosi na ruku robota koja se koristi u tvorničkom okruženju za proizvodnju. Tradicionalni industrijski roboti mogu se klasificirati prema različitim kriterijima kao što su vrsta kretanja (stupnjevi slobode), primjena (proizvdoni proces), arhitektura (serijska ili paralelna) i marka.

Postoji šest glavnih industrijskih robota:

- kartezijski
- SCARA
- cilindrični
- paralelni (delta) roboti
- sferični ili polarni roboti
- artikulirani robot

#### **Kartezijski robot (linearni robot)**

Nazivaju se i pravocrtnim ili obodnim robotima. Kartezijski roboti imaju tri linearna spoja koji koriste kartezijev koordinatni sustav (x, y i z). Također mogu imati priključeni zglob koji omogućuje rotacijsko kretanje. Tri prizmatična spoja pružaju linearno gibanje duž osi. Ono što kartezijskog robota čini robotom je to što koordinirano kretanje vrši kroz zajednički kontroler pokreta. Osi kartezijskog robota izrađene su iz nekog oblika linearnog pokretača, bilo kupljenog kao unaprijed sastavljeni sustav od proizvođača ili po narudžbi, sastavljenog od linearnih vodilica i pogonskih komponenti. Kartezijski roboti mogu se izraditi iz gotovo bilo koje vrste linearnog pogona s bilo kojim različitim mehanizmima pogona – remenom, kugličnim vijkom, pneumatskim aktuatorom ili linearnim motorom. Zato oni često imaju bolju točnost pozicioniranja i ponovljvosti od SCARA i 6 – osnih (zglobnih) robota. Kartezijski roboti također imaju prednost u jednostavnijem korištenju u pogledu programiranja jer je njihova kinematika jednostavnija (ima samo 3 kartezijske osi, bez rotacijskih).

![](_page_16_Picture_0.jpeg)

Slika 2-5 Kartezijski robot [17]

<span id="page-16-0"></span>Kartezijski roboti upotrebljavaju se:

- za premještanje (''pick and place'')
- kao nosioci (platforme) različitih alata (automatske bušilice, odvijači, alati za prksanje, zavarivanje, alati za rezanje - lasersko, vodeni mlaz, hvataljke, glodala, itd.)
- za utovar i istovar strojeva, slaganje, paletiranje
- za koordiniranje mjernih uređaja

<span id="page-16-1"></span>![](_page_16_Picture_7.jpeg)

Slika 2-6 Zavarivanje kartezijskim robotom [18]

#### **SCARA roboti**

Akronim SCARA znači Selective Compliance Assembly Robot Arm ili Selective Compliance Articulated Robot Arm u prijevodu: ''Selektivna usklađenost robotske ruke'' ili ''Selektivna usklađenost artikulirane robotske ruke''.

Godine 1981. Sankyo Seiki, Pentel i NEC predstavili su potpuno novi koncept za sastavljanje robota. Robot je razvijen pod vodstvom Hiroshija Makina, profesora na sveučilištu Yamanashi.

Nazvan je Selective Compliance Assembly Robot Arm (SCARA), što znači da je popustljiv u X-Y osi, kruti u osi Z, ima dva rotacijska i jedan translatorni zglob. Dva međusobno paralelna rotacijska zgloba sa vertikalnim osima montirana su na postolju baze tako da se oba segmenta kreću u horizontalnoj ravnini. Na kraju drugog segmenta nalazi se translatorni zglob čija os je također vertikalna. Translatorni zglob najčešće ima samo jedan stupanj slobode i to okretanje oko vertikalne osi. Prema tome, SCARA roboti su uobičajeno četveroosni.

![](_page_17_Figure_4.jpeg)

<span id="page-17-0"></span>Slika 2-7 Kinematska shema SCARA robota [19]

SCARA roboti su uglavnom namijenjeni za realizaciju montažnih zadataka. Odlikuje ih visoka točnost pozicioniranja i brzina rada, kao i relativno visoka nosivost. Najveći nedostatak SCARA robota potječe od njegove konstrukcije. Postavljena je visoko pa zauzima veliki dio prostora iznad mjesta u kojemu obavlja rad.

![](_page_18_Picture_1.jpeg)

Slika 2-8 SCARA robot [3]

### <span id="page-18-0"></span>**Cilindrični robot**

Cilindrični roboti su roboti čije osi tvore cilindrični koordinatni sustav. Koriste se za:

- sastavljanje
- rukovanje alatnim strojevima
- točkasto zavarivanje
- rukovanje strojevima za tlačno lijevanje

Glavna ruka može se kretati gore-dolje. Robot može izvesti ovaj pokret produživši cilindar ugrađen u ruku. Kod većine cilindričnih robota gibanje prema gore i dolje osigurava se pneumatskim cilindrom, a zakretanje se obično osigurava motorom i zupčanicima.

![](_page_19_Picture_0.jpeg)

Slika 2-9 Shema cilindričnog robota [20]

<span id="page-19-0"></span>Kao što se vidi na slici 2-9 cilindrični robot ima tri osi kretanja – dvije su linearne i jedna cirkularna. Roboti ove vrste obično se mogu kretati duž Z i Y osi i rotirati duž Z osi, stoga ovakvo kretanje čini cilindrični koordinatni sustav.

Ovakvi tipovi robota sve se rjeđe pojavljuju, ali još uvijek postoje područja gdje su i danas korisni, npr. montaže ili točkasto zavarivanje.

<span id="page-19-1"></span>![](_page_19_Picture_4.jpeg)

Slika 2-10 Cilindrični robot [21]

#### **Paralelni robot (Delta robot)**

Paralelni robot ili manipulator je mehanički sustav koji koristi nekoliko računalno upravljanih serijskih lanaca za podršku krajnje platforme.

Ovi roboti se odlikuju izuzetnom brzinom kretanja pri prelasku iz jednog položaja u drugi, velikom krutošću dizanja položaja i relativno malom masom u odnosu na nosivost obzirom da svaki segment nosi samo jednu trećinu opterećenja, za razliku od robota tipa kinematskog lanca gdje svaki segment trpi cjelokupno opterećenje.

Glavni nedostatak paralelnih manipulatora u usporedbi sa serijskim manipulatorima je njihov ograničeni radni prostor jer se noge mogu sudarati. Osim toga, kod šesterokračnih svaka noga ima pet pasivnih zglobova od kojih svaki ima svoje mehaničke granice.

![](_page_20_Picture_4.jpeg)

Slika 2-11 Paralelni robot (Delta robot) [22]

<span id="page-20-0"></span>Delta roboti uglavnom se koriste u aplikacijama gdje robot skuplja proizvode u skupinama i stavlja ih u spremnik ili ih sastavlja. Dodatne tehnologije omogućuju Delta robotima da razlikuju i odabiru različite veličine, boje ili oblike i postavljaju ih na određene pozicije na temelju programiranog uzorka. Delta roboti dizajnirani su za kretanje velikim brzinama i izvršavanje ponavljajućih zadataka brzo i dosljedno. Ovi roboti mogu razvrstati, postaviti, premjestiti, pakirati, itd. više od 100 dijelova u minuti. Koriste se za poboljšanje kvalitete procesa gdje ponavljajući pokreti dovode do mentalnog umora zaposlenika te uklanjaju problem nastanka mogućih ozljeda zaposlenika u stalnom pokretu.

![](_page_21_Picture_0.jpeg)

Slika 2-12 Delta robot u prehrambenoj industriji [23]

#### <span id="page-21-0"></span>**Sferični roboti**

Sferični roboti ili polarni roboti slični su cilindričnim robotima, ali umjesto jednog rotacijskog zgloba i dva linearna spoja, imaju dva rotacijska zgloba i jedan linearni spoj. Ovi se roboti koriste u nekim najosnovnijim robotskim aplikacijama, poput bojanja, zavarivanja i sastavljanja.

Danas ih na tržištu ima sve manje. Međutim, sferični robot je onaj koji je sve pokrenuo. Bez sferne robotske tehnologije nikada ne bi bilo prvog industrijskog robota Unimate koji je predstavljen 1961. godine. Ovaj je robot otvorio put novim tehnologijama poput današnjih šesteroosnih robota. Iako imaju samo tri osi, sferični robotski sustavi poput Unimate-a bili su u mogućnosti znatno ubrzati proizvodnju.

<span id="page-21-1"></span>![](_page_21_Picture_5.jpeg)

Slika 2-13 Moderni sferični ili polarni robot [24]

#### **Artikulirani robot (šesteroosni)**

Kad je riječ o industrijskim robotima, obično se misli na arikulirane ili zglobne robote. To su roboti koji se najčešće koriste u tvornicama širom svijeta. Artikulirani roboti obično imaju šest osi, no mogu ih imati do 10. Ovi roboti imaju više stupnjeva slobode od bilo kojeg drugog robota na tržištu, što proizvođaču daje višestruku svestranost i čini ih privlačnijima.

Artikulirani roboti mogu se koristiti za desetine različitih aplikacija kao što su zavarivanje, glodanje, bojanje, montiranje, ljepljenje, itd.

![](_page_22_Figure_3.jpeg)

Slika 2-14 Šesteroosni artikulirani robot [25]

<span id="page-22-0"></span>Roboti sa šest osi omogućuju zglobno i interpolirano kretanje do bilo koje točke unutar radnog prostora:

- Os 1 rotira robot
- Os 2 pokreće donju robotsku ruku naprijed/nazad
- Os 3 podiže/spušta nadlakticu robota
- Os 4 rotira nadlakticu robota
- Os 5 podiže/spušta zglob ruke
- Os 6 rotira hvataljku

Prednosti artikuliranog robota:

- zauzima najmanje podnog prostora
- ima dobar omjer veličine i dosega
- velika pokretljivost hvataljke alata
- lakše usklađivanje u više ravnina

Nedostaci artikuliranog robota:

- ima potrebu za sofisticiranijim zahtjevima kontrole
- visoki troškovi ulaganja

Unatoč nedostacima, artikulirani roboti dominiraju u današnjem svijetu automatizacije zbog svoje brzine i visoke okretnosti.

<span id="page-23-0"></span>![](_page_23_Picture_9.jpeg)

Slika 2-15 Rezanje konstrukcijskih elemenata [26]

## **3. Industrijski šesteroosni roboti u aplikaciji glodanja**

Industrijski šesteroosni roboti najčešće se koriste u aplikaciji zavarivanja, bojanja, ljepljenja, montiranja, itd., ali sve češće i u aplikaciji glodanja. Glavna prednost industrijskih šesteroosnih robota u aplikaciji glodanja u usporedbi sa suvremenim CNC glodalicama je ta što mogu obrađivati obratke kompleksnije geometrije i mogu imati znatno veći radni prostor od klasičnih CNC glodalica. Šesteroosni roboti su izuzetno svestrani i mogu izvoditi vrlo složene pokrete, pa je nepotrebno zaustavljati proces obrade i premještati obradak, jer njihova fleksibilnost omogućava dosezanje svih kritičnih točaka obrade.

Mogućnost obrade predmeta praktički bilo koje veličine, oblika i složenosti glavne su prednosti u odnosu na CNC strojeve.

### **3.1. Način rada industrijskih šesteroosnih robota u aplikaciji glodanja**

Industrijski roboti u aplikaciji glodanja se programiraju slično kao i CNC strojevi putem CAM software-a.

Postoje 3 različite metode programiranja industrijskih robota:

- Online programiranje
- Offline programiranje
- Hibridno programiranje

Programiranje industrijskih robota u aplikaciji glodanja se najčešće vrši offline metodom programiranja.

Offline programiranje (OLP) je programiranje pomoću softvera za simulaciju u kojem je moguće digitalno projektirati robote, alate, uređaje i cijelu ćeliju, a zatim definirati program zajedno s pokretima i logikom. Taj se program može obraditi i preuzeti u robot.

Offline programiranje znači programiranje robota izvan proizvodnog okruženja. Offline programiranje eliminira prekid proizvodnje uzrokovan npr. online programiranjem.

Alati i end-effectori, kao što su pištolji za zavarivanje, glodala, hvataljke, pištolji za bojanje i sl. su zahtjevniji za točnu simulaciju. Potrebni su parametri alata, kao i odstupanje središnje točke alata s prirubnice robota.

### **3.2. Karakteristike industrijskih šesteroosnih robota u aplikaciji glodanja**

Glavne karakteristike:

#### **Preciznost (točnost):**

Točnost alatnih strojeva stalno se poboljšava. Strojevi visoke preciznosti mogu postići točnost između 20 i 50 mikrona. Također se i točnost robota posljednjih godina poboljšava. Jedna od mjera pogrešaka kod robota je ponovljivost (mjera koja nam pokazuje koliko se blizu robot može vratiti na prethodno pohranjenu točku). Industrijski roboti mogu se kalibrirati u blizini njihove ponovljivosti, tako na primjer suvremeni roboti koji imaju ponovljivost od oko 100 mikrona mogu kalibrirati s točnošću u obradi do 200 mikrona. To je manja preciznost od suvremenih CNC strojeva, pa ih ne mogu zamijeniti u obradi dijelova koji zahtijevaju izrazito visoku točnost i kvalitetu površine. Točnost robota ovisi o dobroj kalibraciji, budući da kalibracija ovisi o krajnjim korisnicima industrija robotike ima tendenciju da se više fokusira na ''ponovljivost'' robota nego na njegovu točnost.

#### **Radni prostor:**

Industrijski roboti vrlo često imaju veliki radni prostor. Tako industrijski roboti srednje veličine imaju radni prostor čak 7 do 8 m<sup>3</sup>. Štoviše, robotu se uvijek lako može dodati dodatna os (npr. montaža na pokretnu liniju) i još više proširiti njegov radni prostor, pa se često, (u aplikaciji glodanja, rezanja, bušenja, zavarivanja) koriste i u brodogradnji za obradu dijelova velikih volumena.

![](_page_25_Figure_6.jpeg)

<span id="page-25-0"></span>Slika 3-1 Radni prostor 6-osnog robota [9]

### **Čvrstoća ili krutost:**

Čvrstoća ili krutost alata jako utječe na njegovu točnost. Alat s malom krutošću deformirati će se kada naiđe na tvrdi materijal što će uzrokovati nepravilan rez. Roboti obično imaju puno manju krutost od tradicionalnih alatnih strojeva. Alati male krutosti imaju tendenciju niže prirodne frekvencije, što znači da će alat vibrirati kad dođe u kontakt s materijalom. Roboti imaju prirodnu frekvenciju od 10 do 20 Hz, u usporedbi s nekoliko stotina ili tisuća Hz kod alatnih strojeva. Obrada robotom lako se može nositi s lakim materijalima poput drveta, polistirenske pjene, plastike, itd. Međutim, tvrđi materijali poput čelika ili titana mogu izazvati velike vibracije i buku u motorima robota, što smanjuje točnost.

## **3.3. Mogućnosti industrijskih šesteroosnih robota u aplikaciji glodanja**

Glodanje industrijskim robotom najčešće se koristi kod glodanja drva, polistirenske pjene, plastike, mramora i sl., a može se glodati i metal, ali ne toliko precizno kao sa suvremenim CNC strojevima. Prvenstveno zbog reduktora, roboti imaju malu krutost, što tijekom glodanja stvara dodatne vibracije, zbog čega je glodanje industrijskim robotom neprikladno kod nekih strojarskih dijelova koji zahtijevaju stroge tolerancije.

Neke od primjena industrijskih robota u aplikaciji glodanja:

S robotskim sustavom glodanje karbonskih vlakana osigurava buku na niskoj razini

<span id="page-26-0"></span>![](_page_26_Picture_6.jpeg)

Slika 3-2 Glodanje karbonskih vlakana [10] Slika 3-3 Glodanje polistirenske pjene [10]

#### **Glodanje karbonskih vlakana Glodanje polistirenske pjene**

<span id="page-26-1"></span>![](_page_26_Picture_9.jpeg)

#### **Glodanje mramora**

Glodanje mramora s današnjim industrijskim robotom je puno jednostavnije, kvalitetnije i brže

![](_page_27_Picture_2.jpeg)

Slika 3-4 Glodanje mramora [10]

<span id="page-27-0"></span>**Glodanje umjetničkih djela**

<span id="page-27-2"></span>Slika 3-6 Glodanje skulptura [10]

#### **Glodanje u medicinskoj industriji**

Ova industrija upotrebljava različite materijale kao što su aluminij, titanij, nehrđajući čelik, itd.

![](_page_27_Picture_8.jpeg)

Slika 3-5 Glodanje u medicini [10] **Glodanje metala**

<span id="page-27-1"></span>Glodanje metala s industrijskim robotom omogućuje kvalitetnu i preciznu izradu složenih dijelova velikog

volumena

<span id="page-27-3"></span>![](_page_27_Picture_12.jpeg)

Slika 3-7 Glodanje metala [10]

#### **Glodanje robotom u brodogradnji**

Nautička strojna obrada s industrijskim robotima postala je isplativo proizvodno rješnje s mogućnošću obrade dijelova velikih dimenzija

<span id="page-27-4"></span>![](_page_27_Picture_16.jpeg)

Slika 3-8 Glodanje u brodogradnji [10]

## **4. Programski alat V-REP**

Robotski simulator V-REP (Virtual – Robot Experimentation Platform) s integriranim razvojnim okruženjem temelji se na distribuiranoj upravljačkoj kontrolnoj arhitekturi: svaki objekt/model može se individualno kontrolirati putem ugrađene skripte, ROS-a ili BlueZero čvora, API client-a ili nekog vlastitog rješenja. To daje V-REP-u veliku raznolikost te je idealan za primjenu na raznim robotima. Controllers (softver koji određuje protok podataka između 2 dijela – fizički to je npr. grafička kartica ili program koji pomaže da se svi dijelovi spoje kod kompleksnih programa) mogu biti napisani u C/C++, Python, Java, Lua, Matlab ili Octave.

V-REP se koristi za brzo pisanje algoritama, tvorničke simulacije automatizacije, brzu izgradnju prototipa i provjeru, obrazovanje vezano uz robotiku, nadzor na daljinu, provjeru sigurnosti itd.

### **4.1. Mogućnosti programskog alata V-REP**

#### **Cross-Platform and Portable**

V-REP je cross platforma (može se koristiti na različitim vrstama računala ili sa raličitim software-om) koja omogućuje izradu prenosivog, mjerljivog i lako održivog sadržaja koji se lako može mijenjati: svaka prenosiva datoteka može sadržavati potpuno funkcionirajuću scenu ili model, uključujući i kontrolni kod.

#### **Šest programskih pristupa**

Simulator i simulacije u potpunosti su prilagodljivi, sa šest programskih pristupa koji su međusobno kompatibilni i koji mogu raditi istovremeno. Podržava šest programskih jezika.

Upravljački entitet modela, scene ili samog simulatora može se nalaziti unutar:

1. embedded script (ugrađene skripte):

Ova metoda pisanja u Lua skripti, vrlo je laka i fleksibilna, uz zajamčenu kompatibilnost svim ostalim zadanim V-REP instalacijama. To je najlakši i najčešće korišteni programski pristup.

2. add-on ili sandbox script (dodatak):

Ova metoda pisanja u Lua skripti omogućava brzo prilagođavanje samog simulatora. Addons (dodaci) ili sandbox skripta mogu se pokrenuti automatski i u pozadini ili ih se može nazvati funkcijama. Add-ons ne bi trebali biti specifični za određenu simulaciju ili model, već bi trebali ponuditi općenitiju funkcionalnost vezanu za simulator.

3. plugin (prilagođavanje simulatora i/ili simulacije putem priključka):

Ova se metoda u osnovi sastoji u pisanju priključaka za V-REP. Često se priključci upotrebljavaju samo za simulaciju prilagođenih naredbi Lua i tako se koriste u kombinaciji s prvom metodom. Priključci V-REP-u daju posebnu funkcionalnost kad se zahtijeva mogućnost brzog izračuna (skripte su najčešće sporije od sastavljenih jezika), određeno sučelje s hardverskim uređajem (npr. pravi robot) ili posebno komunikacijsko sučelje s vanjskim svijetom.

4. remote API client (popis osnovnih kodova za pisanje skripti):

Ova metoda omogućuje vanjsku aplikaciju (npr. smještenu na robotu) za vrlo jednostavan način povezivanja s V-REP-om, koristeći remote API naredbe.

5. ROS node (prilagođavanje simulatora ili simulacije putem ROS node-a)

Ova metoda omogućuje vanjsku aplikaciju (npr. smještenu na robotu) za povezivanje s V-REP-om putem ROS-a (operativnog sustava robota).

6. BlueZero node (prilagođavanje simulatora ili simulacije putem BlueZero node-a)

Ova metoda omogućuje vanjsku aplikaciju (npr. smještenu na robotu) za povezivanje s V-REP-om putem BlueZero node-a.

#### **Dinamika**

V-REP dinamički modul trenutno podržava četiri različita tipa motora za simulaciju fizike: Bullet, ODE, Vortex, Newton. U svakom trenutku korisnik se može prebaciti s jednog motora za simulaciju fizike na drugi, ovisno o svojim simulacijskim potrebama. Razlog tome je taj što je simulacija fizike kompleksan zadatak koji se može postići s različitim stupnjevima preciznosti, brzine ili uz podršku različitih značajki.

Bullet:

- motor za simulaciju fizike otvorenog koda koja sadrži 3D otkrivanje sudara, krutu dinamiku tijela, elastičnu dinamiku tijela (značajka koja trenutno nije podržana u V-REP-u). Koristi se u video igrama ili u filmovima za vizualne efekte. Često se smatra motorom za simulaciju fizike video igara.

ODE (Open Dynamics Engine):

- motor za simulaciju fizike otvorenog koda s dvije glavne komponente: kruta dinamika tijela i otkrivanje sudara. Također se često koristi u video igrama.

Vortex Studio:

- Vortex nudi parametre u stvarnom svijetu (koji odgovaraju fizičkim jedinicama) za veliki broj fizičkih svojstava, što ovaj motor za simulaciju fizike čini realnim i preciznim. Vortex se uglavnom koristi u industrijskim i istraživačkim primjenama visokih performansi ili preciznosti.

Newton Dynamics:

- Newton Dynamics je motor za simulaciju fizike s otvorenim kodom, za realistično simuliranje krutih tijela u stvarnom vremenu.

#### **Inverzna/unaprijedna kinematika**

V-REP-ov modul kalkulacije inverznom kinematikom (IK) je vrlo snažan i fleksibilan. Pomoću njega može se virtualno upravljati bilo kakvom vrstom mehanizma inverzne kinematike ili unaprijedne kinematike (FK). Problem kod IK može predstavljati pronalaženje točaka Joint-a (zglobova) koje odgovaraju određenoj poziciji i/ili orijentaciji danog dijela tijela (to je obično end effector). Još šire objašnjenje bilo bi da je to promjena (transformacija) Task Space (prostor definiran položajem i orijentacijom end effectora) koordinata u Joint Space (prostor definiran vektorom čije su komponente translacijski i kutni pomak svakog spoja robotske veze) koordinata.

Neki rezultati modula izračuna inverzne kinematike mogu se zabilježiti grafičkim prikazom.

Kinematička funkcionalnost dostupna je i za vanjske aplikacije (tj. aplikacije koje nisu izravno dio V-REP okvira, poput aplikacija na drugom računalu, robotu ili kontroleru).

#### **Detektiranje sudara**

V-REP može na vrlo fleksibilan način detektirati sudare između dva objekta koji se sudaraju.

Modul detektiranja sudara omogućava uočavanje sudarnih objekata koji su sudarni par odnosno registrira koji će se objekti sudariti. Tijekom simulacije, stanje sudara za svaki registrirani objekt sudara može se vizualizirati različitom bojom ili zabilježiti grafičkim prikazom.

![](_page_30_Figure_8.jpeg)

<span id="page-30-0"></span>Slika 4-1 Detekcija sudara između dva manipulatora [14]

#### **Kalkulacija minimalne udaljenosti**

V-REP može izmjeriti minimalnu udaljenost između dva mjerljiva objekta.

![](_page_31_Picture_2.jpeg)

Slika 4-2 Minimalna udaljenost između dva manipulatora [14]

#### <span id="page-31-0"></span>**Simulacija sa senzorom udaljenosti**

Realna i točna simulacija senzora udaljenosti vrši točno izračunavanje minimalne udaljenosti unutar prilagodljivog volumena detektiranja.

Postoji šest različitih tipova senzora udaljenosti: Ray-type, Randomized ray-type, piramidalni, cilindrični, disk, konusni.

#### **Vision sensor simulacija**

Osim senzora udaljenosti V-REP nudi i Vision senzore. Vision senzori su vidljivi objekti i djeluju na sličan način kao i objekti kamere: prikazuju objekte koji se nalaze u njihovom vidnom polju i detektiraju ih ako su zadani pragovi unutar ili izvan određenih granica. Vision senzori koji mogu otkriti renderirane objekte, trebaju se koristiti preko senzora udaljenosti uglavnom kada boja, svjetlost ili struktura igraju ulogu u procesu detektiranja.

#### **Path/motion planning**

V-REP nudi funkciju Path/motion planning putem dodatka OMPL.

OMPL (Open Motion Planning Library) je programski paket za računanje pokreta pomoću algoritama temeljenih na nekom uzorku.

### **Snimanje i vizualizacija podataka**

Veliki broj raznih podataka koji se mogu snimati (uključujući korisnički definirane), mogu međusobno kombinirati razne grafove kako bi se oblikovali x/y grafikoni ili 3D krivulje.

### **Prilagođena korisnička sučelja**

Neograničen broj potpuno prilagodljivih elemenata korisničkog sučelja.

#### **Import/export podataka**

Podržani su sljedeći formati datoteka:

- OBJ: format datoteke Wavefront Techonologies. Ovo je trenutno jedini format koji omogućava uvoz mreža s teksturom u V-REP.
- DXF: format datoteke AutoCAD (Autodesk), ako se nalaze podaci u datoteci koji nisu 3D, zanemaruju se.
- STL(ASCII ili binary): format datoteke 3D Systems
- COLLADA
- URDF

Alat V-REP dobar je alat za izradu simulacija sa velikim izborom funkcija različith namjena. Na raspolaganju je dosta modela koji imaju već ugrađene funkcionalnosti gdje je svaka funkcija dobro objašnjena. Primjeri su obrađeni detaljno i na jednostavan način što je i meni pomoglo u izradi simulacije glodanja robotom ABB IRB140. V-REP podržava nekoliko načina programiranja od kojih je i međusobna interakcija sa stvarnim robotom.

## **5. Izrada simulacije glodanja robotom ABB-IRB140 u programskom alatu V-REP**

Slika 5-1 prikazuje početno sučelje programskog alata V-REP, gdje je moguće učitati neke gotove robote i modele.

![](_page_33_Picture_2.jpeg)

Slika 5-1 Početno sučelje V-REP-a

<span id="page-33-0"></span>Iz prikaza modela vrlo jednostavno se klikom na model uzme gotov model i povuče u scenu (3D okolinu). Tako se postavlja gotov model robota ABB IRB 140.

<span id="page-33-1"></span>![](_page_33_Picture_5.jpeg)

Slika 5-2 Postavljanje robota ABB IRB 140 u scenu

Osnovne karakteristike robota ABB IRB 140:

ABB IRB140 kompaktan je višenamjenski robot sa 6 osi, nosivosti 6 kg i dosegom od 810 mm. Nudi rotaciju od 360 stupnjeva, ima veliko ubrzanje i fleksibilan je za montažu: može se montirati na pod ili zid pod bilo kojim kutem.

Kad je robot postavljen, dodaje se na scenu alat za glodanje i nakon toga se postavlja na end effector.

[Model browser  $\rightarrow$  components  $\rightarrow$  modifiers  $\rightarrow$  drill tool  $\rightarrow$  klikom se povuče na scenu]

![](_page_34_Picture_4.jpeg)

Slika 5-3 Postavljanje glodala u scenu

<span id="page-34-0"></span>Prije postavljanja alata za glodanje na end effector, dodaje se Force senzor (kruta veza između dva objekta koja može mjeriti prenesene sile i momente).

<span id="page-34-1"></span> $[Desni klik \rightarrow Add \rightarrow Force sensor]$ 

![](_page_34_Picture_8.jpeg)

Slika 5-4 Dodavanje Force senzora

Force senzor spaja se sa alatom za glodanje pomoću naredbe ''Assembly'' i sve zajedno postavlja se na end effector (IRB140\_link7), što je prikazano na sljedećim slikama:

- postavljanje Force senzora na end effector (IRB140\_link7)

![](_page_35_Figure_2.jpeg)

Slika 5-5 Postavljanje Force senzora na end effector

<span id="page-35-0"></span>- spajanje glodala i Force senzora pomoću naredbe ''Assembly''

![](_page_35_Figure_5.jpeg)

<span id="page-35-1"></span>Slika 5-6 Spajanje glodala i Force senzora

- rotiranje glodala za 180 stupnjeva da vrh glodala gleda prema dolje

![](_page_36_Figure_1.jpeg)

Slika 5-7 Rotiranje glodala

<span id="page-36-0"></span>- postavljanje Force senzora i glodala na end efector (IRB140\_link7) u ''Scene Hierarchy''

![](_page_36_Figure_4.jpeg)

<span id="page-36-1"></span>Slika 5-8 Postavljanje Force senzora i glodala na end effector (IRB140\_link7)

Nakon postavljanja glodala na end effector dodaju se 2 objekta ''Dummy'' i postavljaju na vrh glodala.

Dummy objekt je najjednostavniji dostupni objekt u V-REP-u. To je točka s orijentacijom i može se promatrati kao referentni okvir. Kao samostalni nisu toliko korisni, ali ako se koriste u kombinaciji s drugim objektima (u ovom slučaju s glodalom) ili modulima za proračun, mogu biti od presudne važnosti. U ovom slučaju stavljaju se na vrh glodala i služe kao objekti koji prate putanju koja se kasnije postavlja.

 $[Desni klik \rightarrow Add \rightarrow Dummy]x2$ 

![](_page_37_Picture_3.jpeg)

Slika 5-9 Postavljanje Dummy-a

<span id="page-37-0"></span>Oba Dummy-a postavljaju se na isto mjesto (vrh glodala) pod imenom Drill\_target i Drill\_tip.

''Tip'' je uvijek Dummy i posljednji je objekt u razmatranom kinematičkom lancu. Dummy ''tip'' treba biti povezan s ''target'' Dummy, a veza bi trebala biti IK, tip-target vrsta veze.

''Target'' je također uvijek Dummy i predstavlja položaj i/ili orijentaciju koju ''tip'' treba usvojiti (ili slijediti) tijekom simulacije. ''Target'' Dummy treba biti povezan s ''tip'' Dummy, a veza bi trebala biti IK.

Drill\_target i Drill\_tip povezuju se na sljedeći način:

[Duplim klikom na Drill\_tip → u retku "Linked dummy" označi se Drill\_target → u retku ''Link type'' označi se IK, tip-target]

![](_page_38_Picture_0.jpeg)

Slika 5-10 Postavljanje IK veze između Drill target i Drill tip

<span id="page-38-0"></span>Nakon postavljanja IK veze između Drill\_target i Drill\_tip, Drill\_tip se premješta u ''Scene hierarchy'' na glodalo (DrillTool).

![](_page_38_Figure_3.jpeg)

<span id="page-38-1"></span>Slika 5-11 Premještanje Drill\_tip na glodalo (DrillTool)

Nakon povezivanja Drill\_target i Drill\_tip dodaje se nova IK grupa klikom na ikonu ''f(x)'' na lijevoj alatnoj traci.

![](_page_39_Figure_1.jpeg)

Slika 5-12 Dodavanje nove IK grupe

<span id="page-39-0"></span>Klikom na ''Edit IK elements'' postavlja se baza kinematskog lanca (IRB 140) i ograničenja.

![](_page_39_Picture_4.jpeg)

Slika 5-13 Postavljanje baze kinematskog lanca

<span id="page-39-1"></span>Nakon postavljanja nove IK grupe robot se premješta u neki konkretni položaj.

Označi se robot, zatim odabere na alatnoj traci ''Object/item shift'' i pod stupcem ''Position'' upišu željene x,y,z koordinate.

![](_page_40_Picture_99.jpeg)

Slika 5-14 Pozicija robota

<span id="page-40-0"></span>Dodaje se novi prizmatični oblik koji će služiti kao obradak i postavlja se u blizinu robota. [Desni klik  $\rightarrow$  Add  $\rightarrow$  Primitive shape  $\rightarrow$  Cuboid]

![](_page_40_Figure_4.jpeg)

<span id="page-40-3"></span>Slika 5-15 Dodavanje prizmatičnog oblika

<span id="page-40-1"></span>Da bi se mogla glodati ova kocka potrebno je promijeniti sastav iz trenutnog ''Pure simple shape'' u ''Simple convex shape'' jer ''Pure simple shape'' se ne mogu preoblikovati tijekom simulacije.

<span id="page-40-2"></span>![](_page_40_Figure_7.jpeg)

![](_page_41_Picture_0.jpeg)

Slika 5-18 Mijenjanje sastava obratka

<span id="page-41-0"></span>Nakon promjene sastava obratka, u svojstvima objekta treba omogućiti glodanje obratka.

<span id="page-41-1"></span>![](_page_41_Picture_3.jpeg)

Slika 5-19 Omogućavanje glodanja obratka

#### Dimenzioniranje obratka i postavljanje konkretnih koordinata:

![](_page_42_Figure_1.jpeg)

Slika 5-20 Dimenzioniranje obratka

<span id="page-42-0"></span>![](_page_42_Figure_3.jpeg)

<span id="page-42-1"></span>Slika 5-21 Koordinate obratka

Da bi obradak bio nepomičan prilikom glodanja treba mu ukloniti dinamička svojstva.

![](_page_43_Figure_1.jpeg)

Slika 5-22 Uklanjanje dinamičkih svojstava obratka

<span id="page-43-0"></span>Mijenja se boja obratka u tamno smeđu iz estetskih razloga.

![](_page_43_Figure_4.jpeg)

<span id="page-43-1"></span>Slika 5-23 Promjena boje obratka

Nakon što se postavi obradak dodaje se putanja koju će glodalo pratiti, odnosno koju će pratiti Dummy Drill\_target koji je prethodno postavljen na vrh glodala.

 $[Desni klik \rightarrow Add \rightarrow Path \rightarrow Circle type]$ 

![](_page_44_Picture_2.jpeg)

Slika 5-24 Dodavanje putanje

<span id="page-44-0"></span>Dodana kružna putanja sastoji se od 16 točaka koje se postavljaju na vrh obratka upisivanjem koordinata za svaku pojedinu točku. S obzirom da 16 točaka neće biti dovoljno za oblikovanje putanje u željeni oblik, dodaje se još točaka.

<span id="page-44-1"></span>![](_page_44_Picture_5.jpeg)

Slika 5-25 Postavljanje svake pojedine točke na obradak

![](_page_45_Picture_0.jpeg)

Slika 5-26 Postavljanje novih točaka

<span id="page-45-0"></span>Bilo je potrebno 46 točaka da se putanja svede na željeni oblik – natpis ''UNIN'' kojega će robot glodati.

<span id="page-45-1"></span>![](_page_45_Picture_3.jpeg)

Slika 5-27 Željeni oblik putanje na obratku, natpis ''UNIN''

Nakon definiranja putanje dodaje se skripta (Child script) na Dummy Drill\_target na temelju koje Drill\_target (glodalo) prati definiranu putanju.

![](_page_46_Figure_1.jpeg)

Slika 5-28 Dodavanje Child script-a

<span id="page-46-0"></span>Child script je skripta simulacije. V-REP omogućuje neograničen broj Child skripta po sceni. Svaki Child skript predstavlja malu zbirku rutina napisanih u Lua jeziku koje omogućuju rukovanje određenom funkcijom u simulaciji. Child skripte su pridružene ili povezane s objektima.

![](_page_46_Figure_4.jpeg)

Duplim klikom na ikonu Child skripte ona se otvara.

<span id="page-46-1"></span>Slika 5-29 Otvaranje Child skripte

U Child skriptu unose se funkcije koje su potrebne da bi glodalo pratilo putanju. Funkcije potrebne za to uzimaju se iz V-REP-ovog API client-a.

![](_page_47_Picture_1.jpeg)

Slika 5-30 Upisane funkcije

<span id="page-47-0"></span>Funkcija ''path = sim.getObjectHandle ('Path')'' veže se za objekt na temelju njegovog imena, pa se u zagradu unosi ime definirane putanje ''Path''.

Funkcija ''Target = sim.getObjectAssociatedWithScript'' veže se za objekt koji je povezan sa skriptom u ovom slučaju Dummy Drill\_target.

Funkcija ''sim.followPath'' pomiče objekt duž putanje, a u zagradu se upisuje 6 argumenata:

- objectHandle: funkcija koja se veže za objekt koji će se pomicati po putanji (Target)

- pathHandle: funkcija koja se veže za putanju (path)

- positionAndOrOrientation: unosi se vrijednost 1, 2 ili 3 → unijeta je vrijednost 3 koja znači da se položaj i orijentacija mijenjaju

- relativeDistanceOnPath: unosi se vrijednost 1 ili  $0 \rightarrow$  unijeta je vrijednost 0 koja označava početak putanje (glodalo će se početi kretati od početka putanje odnosno od točke 1), kada bi se unijela vrijednost 1 glodalo bi se počelo kretati od kraja putanje odnosno od točke 46

- velocity: brzina kretanja po putanji

- accel: ubrzanje/usporenje

Nakon unošenja svih funkcija potrebnih da bi glodalo pratilo definiranu putanju, može se pokrenuti simulacija.

![](_page_48_Figure_1.jpeg)

Slika 5-31 Natpis ''UNIN'' na kraju simulacije glodanja

<span id="page-48-0"></span>Pokretanjem simulacije glodalo je pratilo definiranu putanju i izrezalo natpis ''UNIN'' na obratku.

## **6. Zaključak**

Razvoj robotike velik je doprinos tehnološkom razvoju industrije. Postoji veliki broj procesa u industriji gdje se primjenjuju industrijski roboti. Najčešće su to procesi manipulacije i transporta materijala, a sve češće se primjenjuju u obradi materijala kao što su procesi glodanja, brušenja, bušenja, rezanja. Upotrebom industrijskih robota povećava se produktivnost, vrijeme operacija se svodi na minimum jer su roboti brži i precizniji od čovjeka, pa se i smanjuje ljudski faktor grešaka. Roboti mogu raditi 24 sata dnevno, 365 dana u godini uz isti krajnji rezultat i minimalne troškove održavanja.

Programski alat V-REP je simulator robota opće namjene s integriranim razvojnim okruženjem koji nudi veliki broj mogućnosti kao što su različite simulacije sa mobilnim i stacionarnim robotima, izgradnja prototipa, tvorničke simulacije automatizacije, razvoj kontrolera, obrazovanje vezano uz robotiku, itd.

U Varaždinu, 09.10.2019.

## Sveučilište Sjever

 $X \times$ 

![](_page_50_Figure_2.jpeg)

#### IZJAVA O AUTORSTVU I SUGLASNOST ZA JAVNU OBJAVU

Završni/diplomski rad isključivo je autorsko djelo studenta koji je isti izradio te student odgovara za istinitost, izvornost i ispravnost teksta rada. U radu se ne smiju koristiti dijelovi tuđih radova (knjiga, članaka, doktorskih disertacija, magistarskih radova, izvora s interneta, i drugih izvora) bez navođenja izvora i autora navedenih radova. Svi dijelovi tudih radova moraju biti pravilno navedeni i citirani. Dijelovi tudih radova koji nisu pravilno citirani, smatraju se plagijatom, odnosno nezakonitim prisvajanjem tuđeg znanstvenog ili stručnoga rada. Sukladno navedenom studenti su dužni potpisati izjavu o autorstvu rada.

Ja,  $\frac{NAY}{N}$   $\sqrt{NAY}/N$   $\sqrt{NZ}$  (ime i prezime) pod punom moralnom,<br>materijalnom i kaznenom odgovornošću, izjavljujem da sam isključivi<br>autor/ $\frac{1}{2}$  završnog/diplomskog (obrisati nepotrebno) rada pod naslovom<br> $PQ(CZ)/d$ dijelovi tuđih radova.

> Student/ica: (upisati ime i prezime)

 $\frac{1}{2}$ 

Nallenee

(vlastoruční potpis)

Sukladno Zakonu o znanstvenoj djelatnost i visokom obrazovanju završne/diplomske radove sveučilišta su dužna trajno objaviti na javnoj internetskoj bazi sveučilišne knjižnice u sastavu sveučilišta te kopirati u javnu internetsku bazu završnih/diplomskih radova Nacionalne i sveučilišne knjižnice. Završni radovi istovrsnih umjetničkih studija koji se realiziraju kroz umjetnička ostvarenja objavljuju se na odgovarajući način.

Ja,  $\frac{MATCO}{MACO}$   $\frac{MACO}{MBCO}$  (ime i prezime) neopozivo izjavljujem da sam suglasan/ $\frac{M}{B}$ s javnom objavom završnog/diplomskog (obrisati nepotrebno) rada pod naslovom  $\frac{MAGS}{MAGO}$  =  $\frac{MAGS}{MBC}$  =  $\frac{MAG}{B}$  +  $\frac{M$ 

Student/ica: (upisati ime i prezime)

Wallene

(vlastoručni potpis)

## **7. Literatura**

- [1] <https://www.robots.com/articles/industrial-robot-history>
- [2] <http://www.hztk.hr/novosti/hrvatsko-drustvo-za-robotiku/>
- [3] [https://www.engineering.com](https://www.engineering.com/)
- [4] <http://tehnika.lzmk.hr/robotika/>
- [5] <http://jaquet-droz.wz.cz/>
- [6] <https://www.roboticautomationsystems.com/6-axis-robots.html>
- [7] <https://www.robots.com/faq/what-are-the-main-types-of-robots>
- [8] <http://www.allonrobots.com/spherical-robots.html>
- [9] <https://www.eurobots.net/robot-kuka-kr60-30-3-kr-c2-ed05-it.html>
- [10] <https://www.eurobots.net/milling-system-en.html>
- [11] <http://www.ent.mrt.ac.lk/~rohan/teaching/ME5144/LectureNotes/Lec%202%20Robot%20Manipulators.pdf>
- [12] <https://en.wikipedia.org/wiki/SCARA>
- [13] <http://www.fabricatingandmetalworking.com/2015/10/machine-tool-2-0-milling-with-robots/>
- [14] <http://www.coppeliarobotics.com/index.html>
- [15] <https://www.scribd.com/document/240951192/Industrijska-robotika-KNJIGA>
- [16] <https://www.usine-digitale.fr/article/la-robotique-industrielle-en-deuil-rip-joseph-f-engelberger.N367220>
- [17] <https://www.indiamart.com/proddetail/cartesian-robots-4428893773.html>
- [18] <https://weldguru.com/OLDSITE/RoboticWelding.html>
- [19] [https://www.researchgate.net/figure/Schematic-diagram-of-the-SCARA-robotic-arm\\_fig1\\_255567251](https://www.researchgate.net/figure/Schematic-diagram-of-the-SCARA-robotic-arm_fig1_255567251)
- [20] <https://www.processsolutions.com/what-are-the-different-types-of-industrial-robots-and-their-applications/>
- [21] <http://www.allonrobots.com/cylindrical-robot.html>
- [22] <https://www.wittenstein.de/en-en/delta-robot/>
- [23] <https://www.fanuc.eu/se/en/robots/robot-filter-page/m2-series>
- [24] <https://robot.cfp.co.ir/en/robots/spherical>
- [25] [https://www.industrial-electronics.com](https://www.industrial-electronics.com/)
- [26] <https://enacademic.com/dic.nsf/enwiki/1295984>
- [27] <https://www.turbosquid.com/3d-models/3d-industrial-robot-arm-abb-1406963>

# **Popis slika**

![](_page_52_Picture_137.jpeg)

![](_page_53_Picture_4.jpeg)

## **Prilog**

- CD-R disc